La gestion des calques

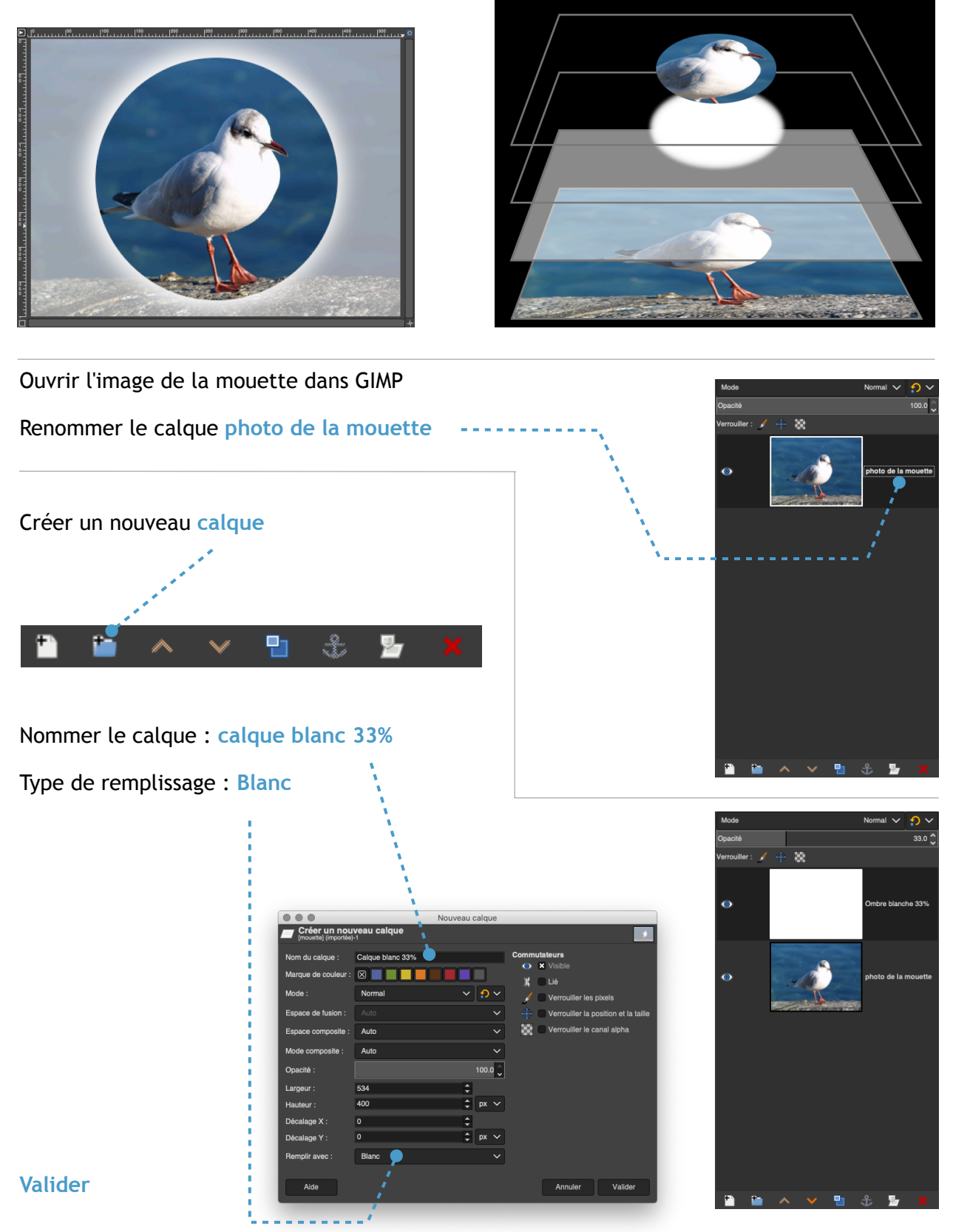

Régler la transparence du calque à : **33 %** 

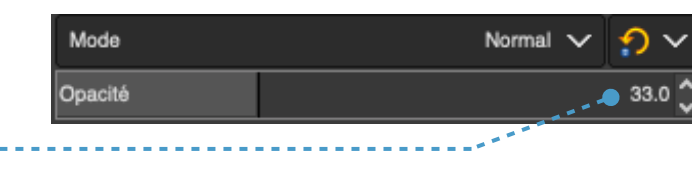

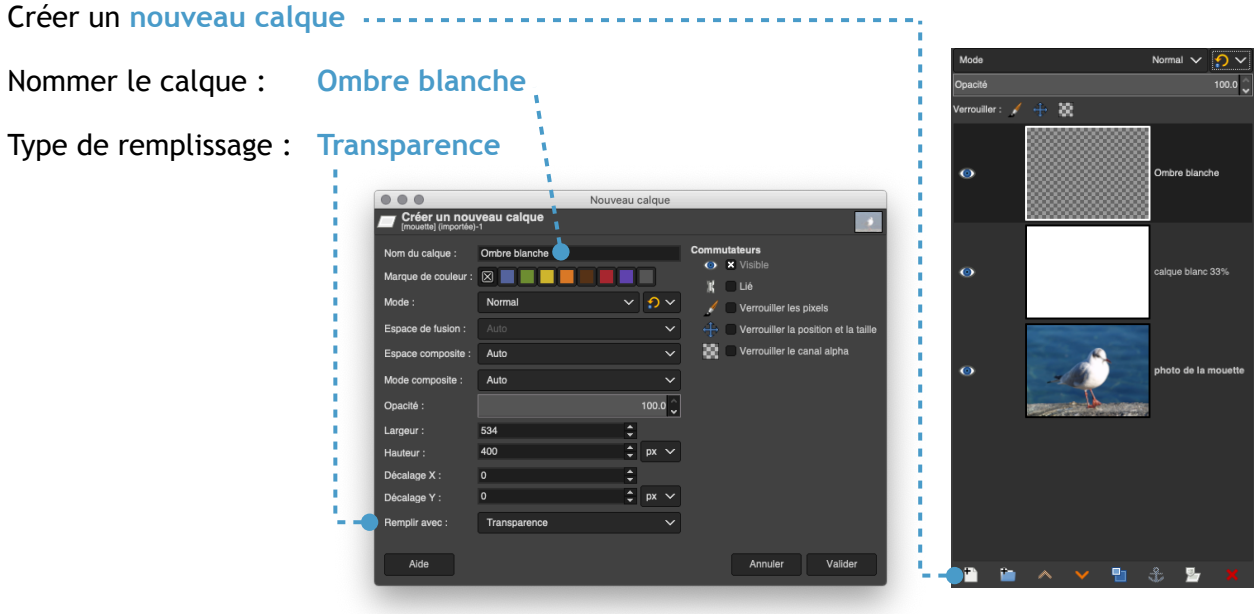

## **Valider**

## Sélectionner l'outil : **Sélection écliptique**

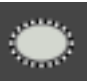

## Cocher : **Adoucir les bords**

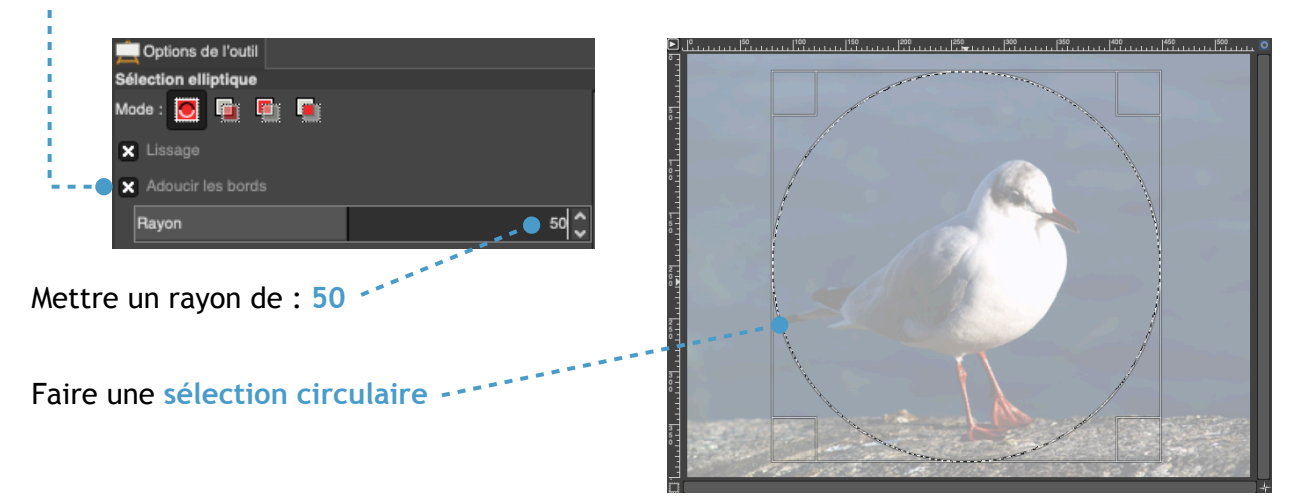

*Remarque : pour avoir un cercle parfait - appuyer sur la touche MAJ lors de traçage de la sélection.* 

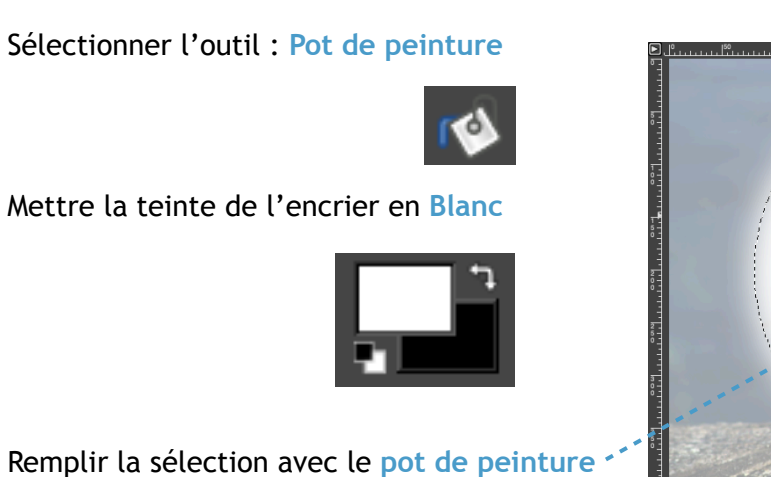

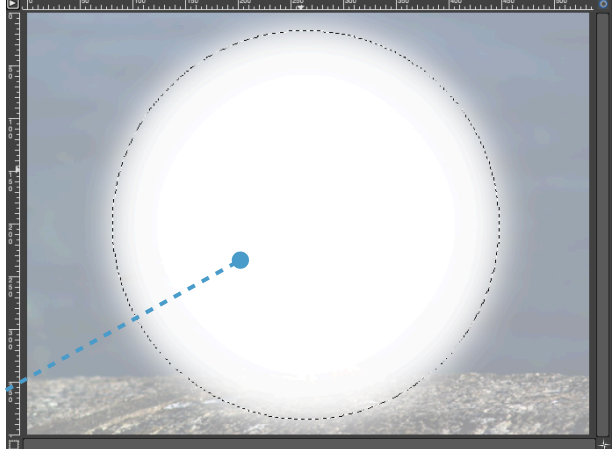

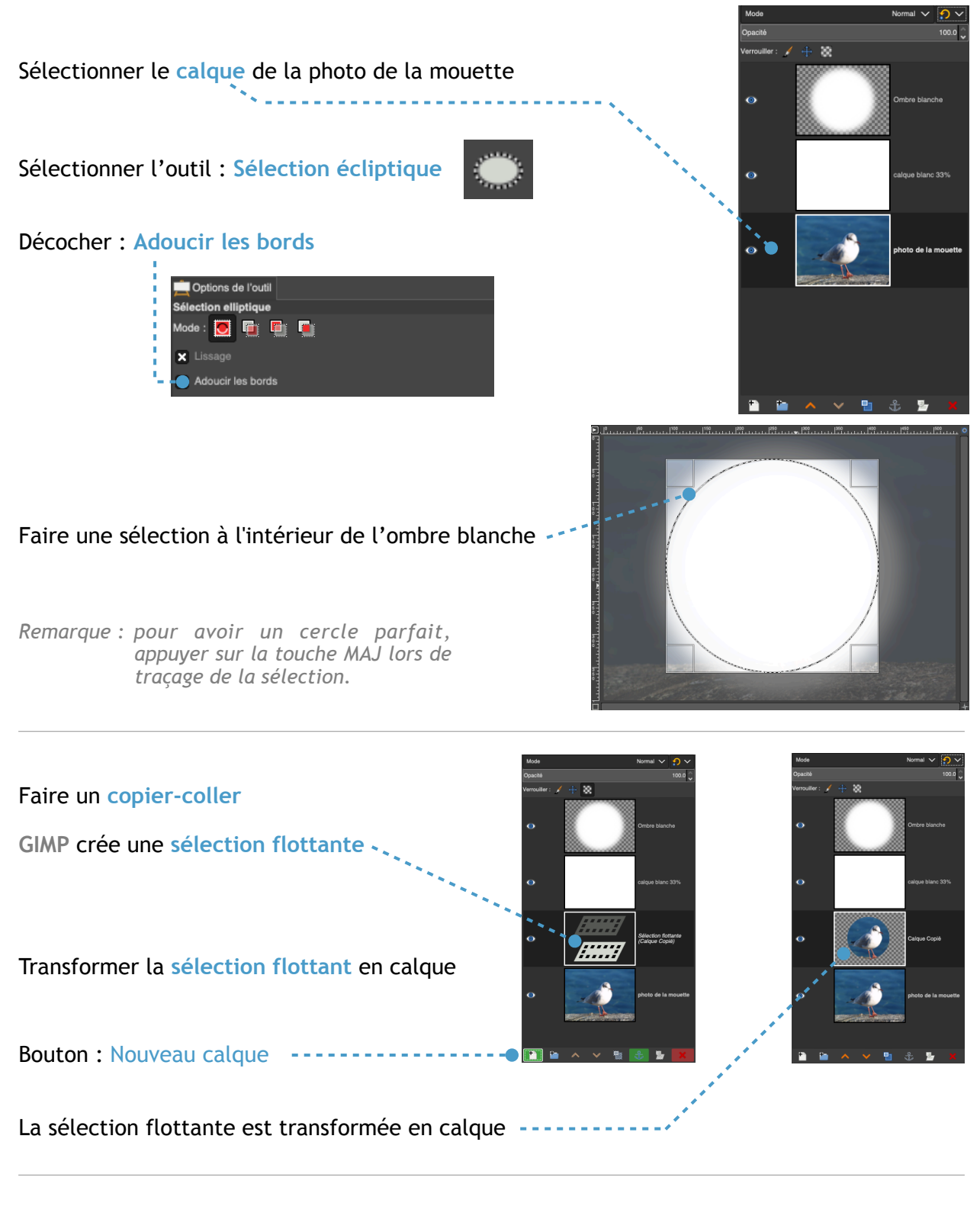

À l'aide de la **flèche** ou de la souris, placer le calque en haut de la fenêtre des calques

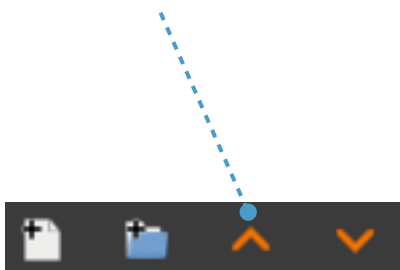

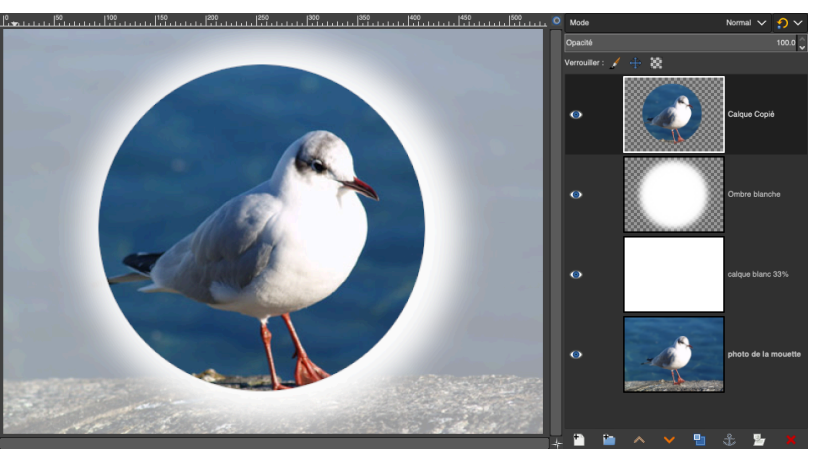